## **Application of MATLAB in Experimental Teaching of Signal and System —Taking the Time Domain Analysis of Continuous Time Signal and System as an Example**

## **E Li**

College of Intelligent Engineering, Shandong Management University, Jinan, Shandong, 250357, China

#### **Abstract**

MATLAB software is a powerful software tool with a series of functions, such as data operation, signal and image processing, MATLAB software programming is also a course, which is offered in many colleges and universities, it is of great help to improve students' data processing ability, signal and image analysis and processing ability. At the same time, MATLAB programming, as an auxiliary teaching tool for some engineering courses, is also widely used. The Electronic Information Engineering major of Shandong Management University is an engineering major with a relatively long history, in the experimental teaching part of the course, MATLAB software programming is used to analyze and process various signals and systems, which deepens students' understanding of theoretical knowledge and improves students the learning effect of the school has achieved a good teaching effect. Based on the time domain analysis of continuous time signals and systems in the course of signals and systems, this paper explains how to use MATLAB software to analyze and process continuous time systems

#### **Keywords**

MATLAB; signal and system; experimental teaching

# MATLAB 在《信号与系统》实验教学中的应用研究——以连 续时间信号与系统的时域分析为例

李娥

山东管理学院智能工程学院,中国·山东 济南 250357

## 摘 要

MATLAB 软件是一款集数据运算、信号与图像处理等一系列功能于一身的强大的软件工具, MATLAB 软件编程也作为一门 课程,在很多高校开设,对于提高学生的数据处理能力、信号与图像的分析及处理能力等有很大帮助。同时,MATLAB 编 程也作为一些工科课程的辅助教学工具被广泛应用。山东管理学院的电子信息工程专业作为历史比较悠久的工科专业,在 课程的实验教学部分就借助 MATLAB 软件编程进行各种信号与系统的分析与处理,加深了学生对理论知识的理解,提高了 学生的学习效果,取得了较好的教学效果。论文通过对信号与系统课程连续时间信号与系统的时域分析,讲解了如何运用 MATLAB 软件来分析和处理连续时间系统。

#### 关键词

MATLAB; 信号与系统; 实验教学

## 1 信号与系统课程简介

信号与系统课程既是电子信息工程专业的必修课,也是 核心课,是山东管理学院为大三年级学生开设的课程。信号 与系统课程有以下几个特点:

一是跟数学联系紧密,里面有大量的公式借助于数学公 式来实现,在运算时需要大量的数学推导,要求学生的数学 基础必须扎实牢固。

二是知识点比较深奥,比较抽象,部分知识点晦涩难懂, 这就要求学生必须具备较强的逻辑分析能力和抽象思维能力。

三是理论性较强,大量理论知识和概念的介绍,需要学 生对相关理论进行深入地分析,方能理解掌握。

鉴于信号与系统课程的以上几个特点,就要求学生在学 习本门课程时,一定要做好充足的知识储备,方能取得较好 的学习效果。

## 2 信号与系统课程的主要内容

一是学习信号与系统理论的基本概念和基本分析方法, 主要包括信号的属性、描述、频谱、带宽等概念,以及信号 的基本运算方法。

二是学习系统的属性、分类、幅频特性、相频特性等概 念以及系统的时域分析、傅里叶分析和复频域分析的方法。

三是学习频域分析在采样定理、调制解调、时分复用、 频分复用等方面的应用等。

通过信号与系统课程的学习,使学生掌握从事信号及信 息处理与系统分析工作所必备的基础理论知识及基本能力, 提高分析问题和解决问题的能力,提高实验操作能力,具备 一定的创新意识和创新能力,为后续课程的学习打下良好的 基础 [1]。

## 3 MATLAB 软件在信号与系统课程中的作用

MATLAB 由一系列工具组成。这些工具方便用户使用 MATLAB 的函数和文件,其中许多工具采用的是图形用户界 面,包括 MATLAB 桌面和命令窗口、历史命令窗口、编辑器 和调试器、路径搜索和用于用户浏览帮助、工作空间、文件 的浏览器。随着 MATLAB 的商业化以及软件本身的不断升 级, MATLAB 的用户界面也越来越精致, 更加接近 Windows 的标准界面,人机交互性更强,操作更简单,而且新版本的 MATLAB 提供了完整的联机查询、帮助系统,极大地方便了 用户的使用。简单的编程环境提供了比较完备的调试系统, 程序不必经过编译就可以直接运行,而且能够及时地报告出 现的错误及进行出错原因分析。

信号与系统课程是一门理论与实践相结合的课程,由理 论课和实验课两部分构成,实验课主要是对各种信号及系统 的运算和处理,可以借助数学方法来进行,但是,由于数学 公式及推导的程序复杂,不好理解,不利于学生更好地理解

【基金项目】2020 年度山东省教育教学改革研究项目"新 工科背景下《信号与系统》课程改革研究"(项目编号: 20SJG088)资助;山东管理学院 2020 年校级教学研究项目 "应用型人才培养目标下《信号与系统》课程改革研究"(项 目编号:YJG2020-48)资助

【作者简介】李娥(1989-),女,中国山东济南人,硕士, 讲师,从事教育教学研究。

信号与系统的内涵,所以需借助MATLAB 软件编程进行 [2-4]。 MATLAB 软件是一款集数据分析、图像与信号处理、深度学 习、无线通信、系统控制等功能于一体的具有强大功能的软 件。信号与系统这门课程可以利用 MATLAB 软件编程来实现 各种信号与系统的运算及处理,通过编程来输出各种图像, 化抽象为形象,深入浅出,让学生更加理解信号与系统这门 课的各个知识点,为学生理论知识的消化吸收提供了很好的 平台。同时, 通过对 MATLAB 软件的学习与运用, 也为与本 门课程相关的其他课程,如数字信号处理等打下了坚实的基 础 [2]。同时,信号与系统这门课程,作为本科课程中比较重 要的一部分,也是很多高校研究生入学考试的必考科目,通 过 MATLAB 软件知识的学习,可以为学生以后的深造及科学 研究等打下良好的基础 [5]。

## 4 MATLAB 软件应用实例

以连续时间信号与系统的时域分析为例,来讲解 MATLAB 软件在信号与系统这门课程中的应用。

## 4.1 连续时间系统零状态响应的数值计算

我们知道,LTI 连续系统可用如下所示的线性常系数微 分方程来描述:

$$
\sum_{i=0}^{N} a_i y^{(i)}(t) = \sum_{j=0}^{M} b_j f^{(j)}(t)
$$

在 MATLAB 中,控制系统工具箱提供了一个用于求解 零初始条件微分方程数值解的函数 lsim。其调用格式如下:

y=lsim(sys,f,t)

式中,t 表示计算系统响应的抽样点向量,f 是系统输入 信号向量, svs 是 LTI 系统模型, 用来表示微分方程, 差分方 程或状态方程。其调用格式如下:

#### $sys=tf(b,a)$

式中, b 和 a 分别是微分方程的右端和左端系数向量。 例如,对于以下方程:

 $a^3y''$ ''(*t*)+  $a^2y''$ (*t*)+  $a^1y'(t)$ +  $a^0y(t) = b^3 f'''(t) + b^2 f''(t) + b^1 f$  $^{\prime}(t)+b^0f(t)$ 

可用 a[a3,a2,a1,a0];b[b3,b2,b1,b0]; sys tf (b,a) 获得其 LTI 模型。

这里需注意,如果微分方程的左端或右端表达式中有缺 项,则其向量 a 或 b 中的对应元素应为零,不能省略不写,

## 否则出错。

已知某 LTI 系统的微分方程为 y''(t)+2y'(t)+100y(t)=f(t),

其中, y(0)=y'(0)=0,f(t)=10sin(2πt), 求系统的输出 y(t)。

```
程序如下:
```
 $ts=0;te=5;dt=0.01;$ 

sys=tf([1],[1,2,100]);t=ts:dt:te;

 $f=10*sin(2*pi*t);$ 

 $y=lsim(sys,f,t);$ 

 $plot(t,y);$ 

xlabel('Time(sec)');

 $y$ label('y(t)');

图像如图 1 所示:

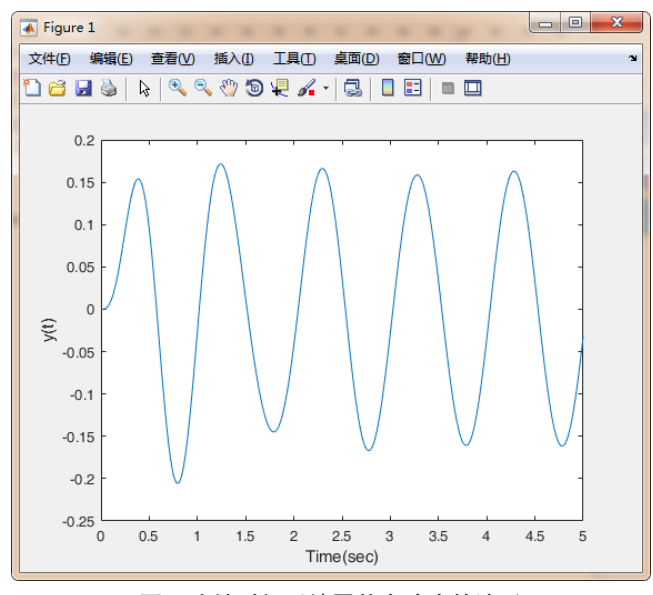

图 1 连续时间系统零状态响应的波形

## 4.2 连续时间系统冲激响应和阶跃响应的求解

在 MATLAB 中,对于连续 LTI 系统的冲激响应和阶跃 响应,可分别用控制系统工具箱提供的函数 impluse 和 step 来求解。其调用格式为:

#### y=impluse(sys,t)

### y=step(sys,t)

式中,t 表示计算系统响应的抽样点向量, sys 是 LTI 系 统模型。

已知某 LTI 系统的微分方程为 y''(t)+2y'(t)+100y(t) =10f(t), 求系统的冲激响应和阶跃响应的波形。

程序如下:

 $ts=0;te=5;dt=0.01;$ 

sys=tf([10],[1,2,100]);

```
h=impulse(sys,t);
figure;
plot(t,h);
xlabel('Time(sec)');
vlabel('h(t));
g=step(sys,t);
```
t=ts:dt:te;

figure;

 $plot(t,g);$ 

xlabel('Time(sec)');

```
ylabel('g(t)');
```
其中,具体图像如图 2、图 3 所示:

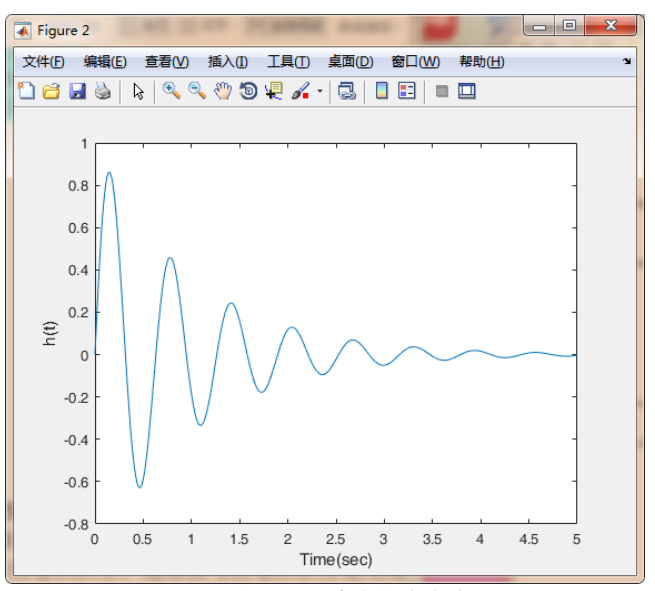

图 2 连续时间系统冲激响应波形

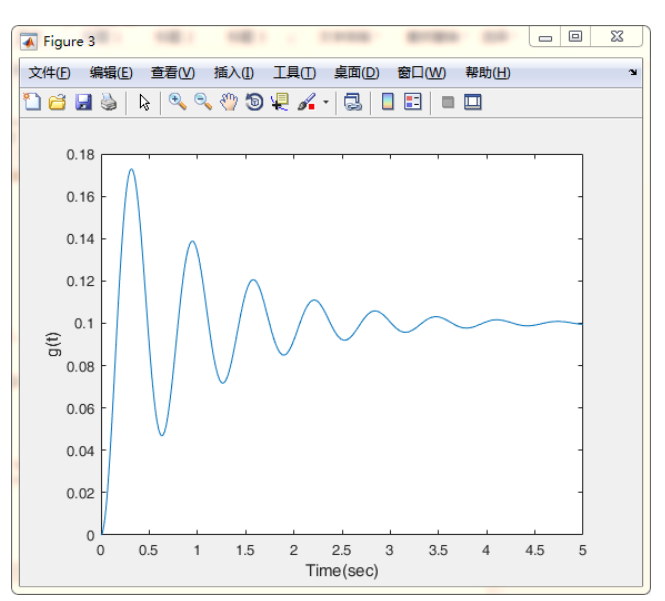

图 3 连续时间系统阶跃响应波形

## 4.3 用 MATLAB 实现连续时间信号的卷积

信号的卷积运算有符号算法和数值算法,此处采用数值 计算法,需调用 MATLAB 的 conv() 函数近似计算信号的卷 积积分。连续信号的卷积积分定义是:

$$
f(t) = f_1(t) * f_2(t) = \int_{-\infty}^{\infty} f_1(\tau) f_2(t - \tau) d\tau
$$

如果对连续信号*f*<sup>1</sup> (*t*)和*f*<sup>2</sup> (*t*)进行等时间间隔∆均匀抽样, 则 *f*<sup>1</sup> (*t*) 和 *f*<sup>2</sup> (*t*) 分别变为离散时间信号 *f*<sup>1</sup> (*m*∆) 和 *f*<sup>2</sup> (*m*∆)。其中, *m* 为整数。当 ∆ 足够小时,*f*<sup>1</sup> (*m*∆) 和 *f*<sup>2</sup> (*m*∆) 既为连续时间信 号 *f*<sup>1</sup> (*t*) 和 *f*<sup>2</sup> (*t*)。因此连续时间信号卷积积分可表示为:

$$
f(t) = f_1(t) * f_2(t) = \int_{-\infty}^{\infty} f_1(\tau) f_2(t - \tau) d\tau
$$

$$
= \lim_{\Delta \to 0} \sum_{m = \infty}^{\infty} f_1(m\Delta) \cdot f_2(t - m\Delta) \cdot \Delta
$$

采用数值计算时,只求当 *tn*∆ 时卷积积分 *f* (*t*) 的值 *f* (*n*∆), 其中, n 为整数, 即:

$$
f(n\Delta) = \sum_{m=-\infty}^{\infty} f_1(m\Delta) \cdot f_2(n\Delta - m\Delta) \cdot \Delta
$$

$$
= \Delta \sum_{m=-\infty}^{\infty} f_1(m\Delta) \cdot f_2[(n-m)\Delta]
$$

其中,  $\sum_{i=1}^{\infty} f_1(m\Delta) \cdot f_2[(n-m)\Delta]$  实际就是离散序列 $f_1(m\Delta)$ 和 *f*<sup>2</sup> (*m*∆) 的卷积和。当 ∆ 足够小时,序列 *f* (*n*∆) 就是连续信 号 $f(t)$ 的数值近似,即:

*f*(*t*)≈ *f*(*n*∆)= ∆[*f*<sub>1</sub>(*n*) \* *f*<sub>2</sub>(*n*)]

上式表明,连续信号 *f*1 (*t*) 和 *f*2 (*t*) 的卷积,可用各自抽 样后的离散时间序列的卷积再乘以抽样间隔 ∆。抽样间隔 ∆ 越小,误差越小。

用数值计算法求 *f*<sub>1</sub> (*t*)= *u*(*t*)- *u*(*t*-2) 与 *f*<sub>2</sub> (*t*) =  $e^{-3t}u(t)$  的卷 积积分。

 $\Theta$  析: 因为 $f_2(t) = e^{-3t}u(t)$ 是一个持续时间无限长的信号, 而计算机数值计算不可能计算真正的无限长信号,所以在进  $f(t)$  (*t*) 的抽样离散化时, 所取的时间范围让  $f_2$  (*t*) 衰减到足够 小就可以了,本例取 *t*= 2.5。

程序如下:

dt= $0.01$ ; t= $-1$ :dt:2.5; f1=Heaviside(t)-Heaviside(t-2);  $f2=exp(-3*t).*Heaviside(t);$ f=conv(f1,f2)\*dt; n=length(f); tt= $(0:n-1)$ \*dt-2; subplot $(221)$ , plot $(t, f1)$ , grid on;  $axis([-1,2.5,-0.2,1.2])$ ; title('f1(t)'); xlabel('t') subplot(222), plot(t,f2), grid on;  $axis([-1,2.5,-0.2,1.2])$ ; title('f2(t)'); xlabel('t') subplot(212), plot(tt,f), grid on; title('f(t)=f1(t)\*f2(t)'); xlabel('t') 其中,具体图像如图 4 所示:

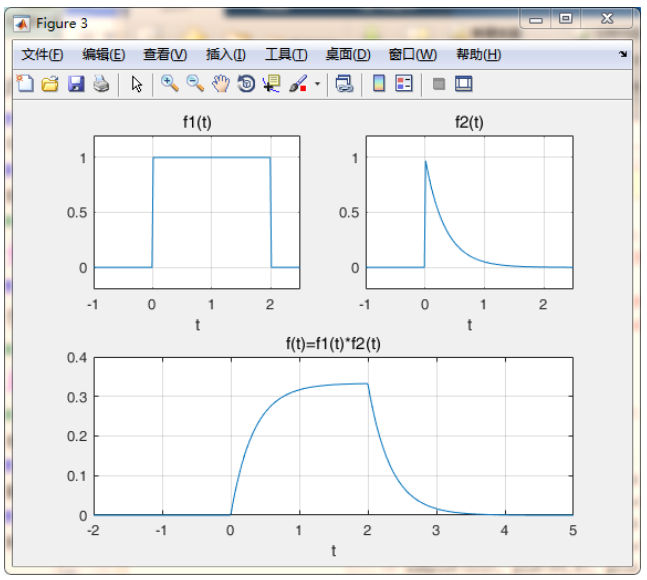

#### 图 4 用 MATLAB 实现连续时间信号的卷积

由于 *f*1 (*t*) 和 *f*<sup>2</sup> (*t*) 的时间范围都是从 t=-1 开始,所以卷 积结果的时间范围从 t=-2 开始, 增量还是取样间隔 Δ, 这就 是语句 tt=(0:n-1)\*dt-2 的由来。

## 5 结语

信号与系统课程作为电子信息工程专业的核心课,对于 培养应用型、创新型工科人才的起着很重要的作用。不仅要 求学生要掌握理论知识,实践操作也是重中之重。在信号与 系统课程的实验课教学中,通过借助 MATLAB软件进行编程, 将理论课中所学的知识,通过程序的方法来实现,借助于生 成的各种图像来直观地理解理论知识,将对信号与系统的分 析与处理由抽象变形象,化繁为简,化抽象为直观,避免学 生仅仅通过公式运算和推导来分析和解决问题,通过编程来

#### 教学方法创新与实践·第 04 卷·第 10 期·2021 年 5 月 DOI: https://doi.org/10.12345/jxffcxysj.v4i10.7369

分析和处理问题,使学生能换个角度思考问题,有助于学生 掌握理论知识,同时提高了学生的动手实践能力,培养学生 的探索精神和创新意识,加深了学生的学习效果,也提高了 教学质量,有助于高水平、应用型工科人才的培养 [6-7]。

## 参考文献

- [1] 罗小巧 ."信号与系统"课程教学改革与探索 [J]. 专业与课程建 设 ,2021(01).
- [2] 苗丹 , 卢伟 . 以项目为驱动的信号处理类课程教学改革实践 [J]. 实 验室研究与探索 ,2021(01).
- [3] 吕军 , 何宁业 , 孙剑 , 等 .MATLAB 在《数字图像处理》课程教学

中的探索与实践 [J]. 福建电脑 ,2018(01).

- [4] 程政铭 . 数字信号处理技术在电子信息工程中的应用 [J]. 电子测 试 ,2021(1).
- [5] 曹玉松 , 曾宪权 .MATLAB 计算机软件融入高等数学课堂构建探 究性教学的研究与实践 [J]. 电脑知识与技术 ,2018(33).
- [6] 李东辉 , 周永勤 .MATLAB 应用于《信号与系统》课程教学改革 [J]. MATLAB 课程教学方法的改革与实践 [J]. 科技风 ,2021(01).
- [7] 胡晓芳 . 基 于 Matlab 的《 信 号 与 系 统》 课 程 改 革 [J]. 经验交 流 ,2021(02).